# VEILEDER

Hvordan opprette og overføre din brukerkonto til HelseID-innlogging etter 07.12.2020

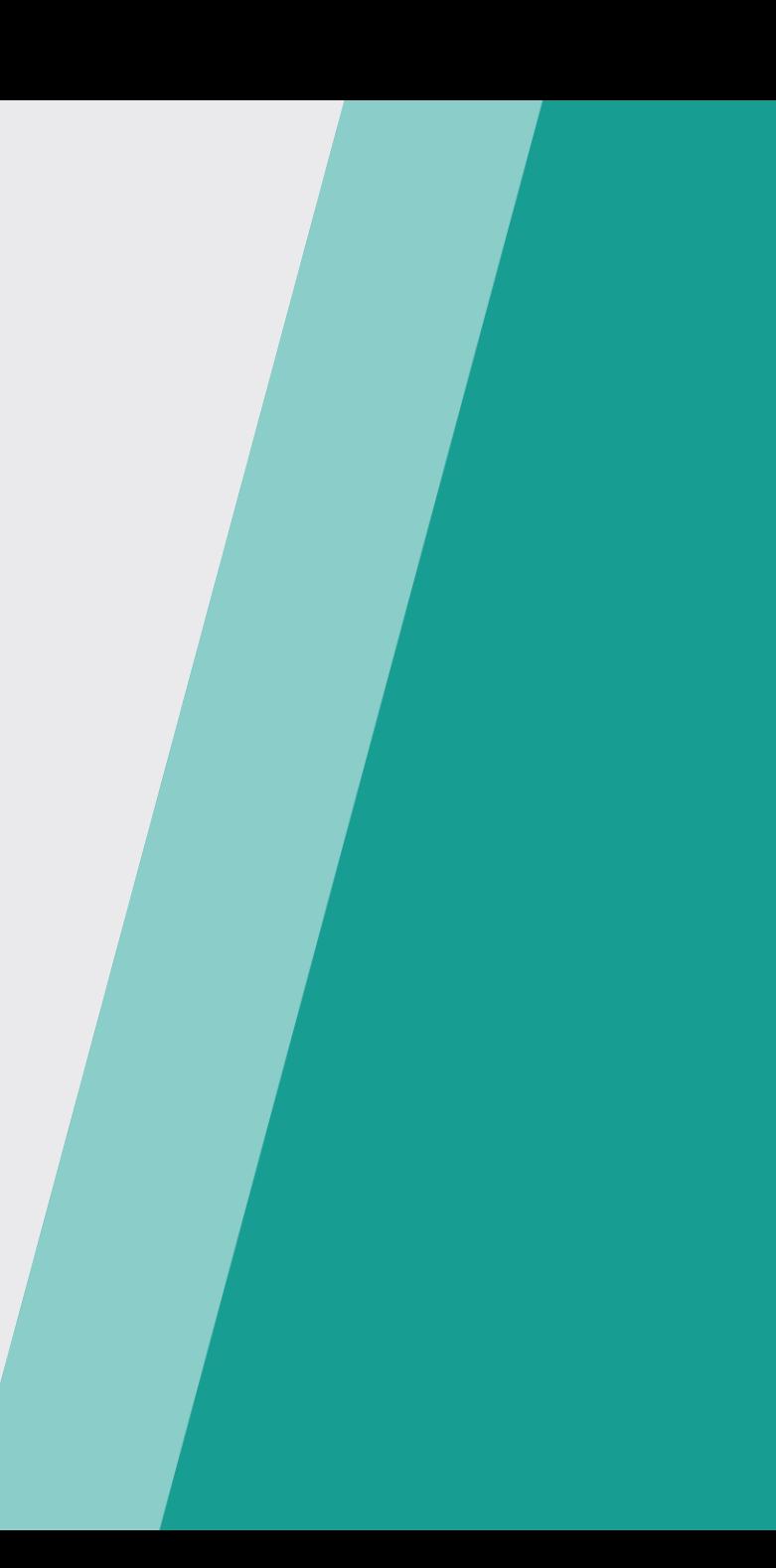

# STEG 1

Gå inn på<https://register.nhn.no/> og velg «Logg inn med HelseID»

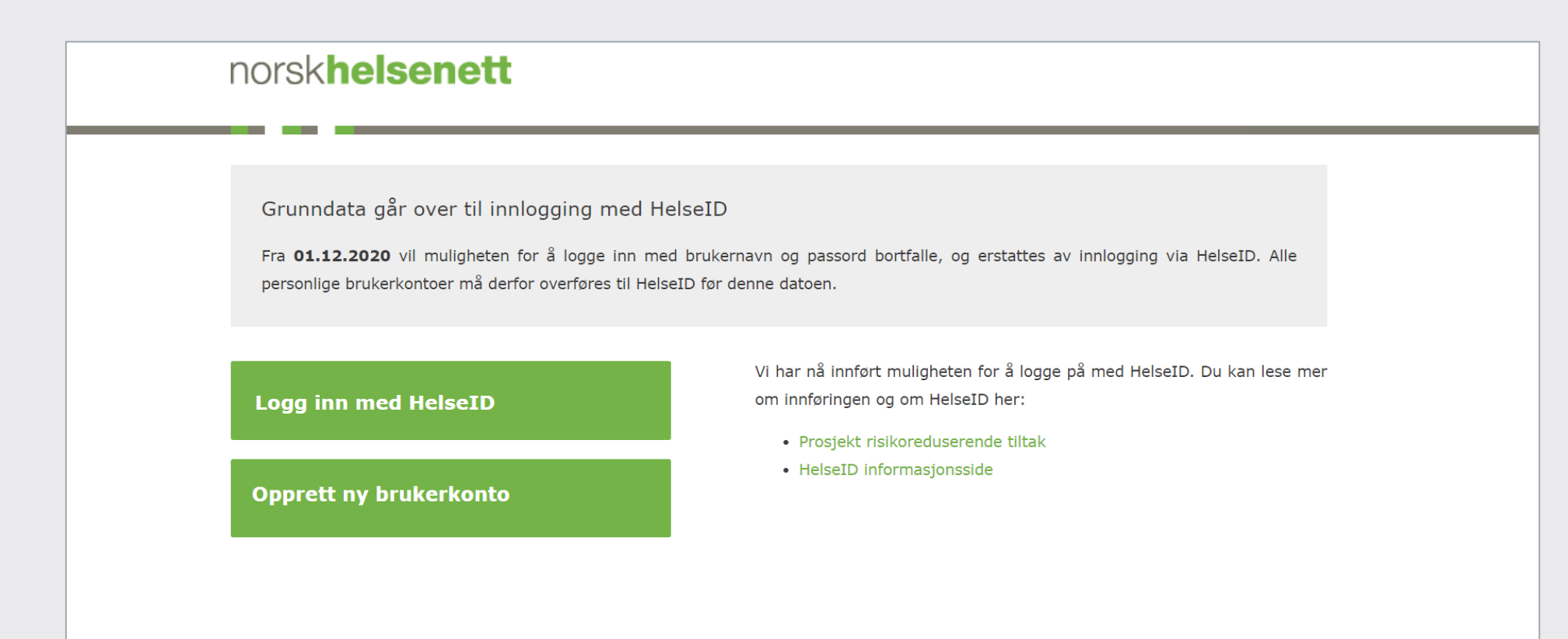

# STEG 2

Logg inn med ønsket elektroniske ID (eID)

- o Under «ID-PORTEN» finner du også BankID og BankID på mobil
- o Helse Midt og MinID kan ikke benyttes til selve overføringen, men kan brukes til pålogging i ettertid

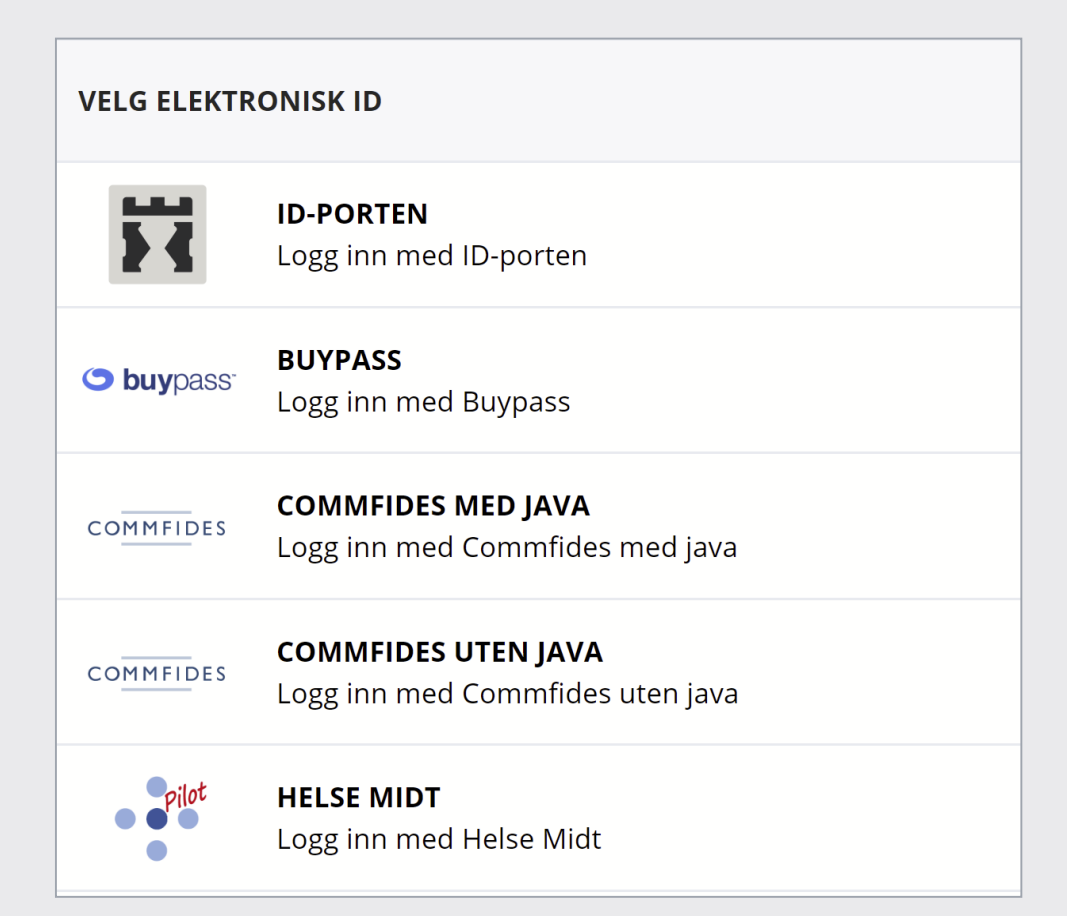

# STEG 3

Les igjennom og velg «Overfør min eksisterende brukerkonto»

o Hvis du ikke har en brukerkonto kan du her velge å opprette en ny

# norskhelsenett

### Ingen profil er knyttet til din bruker

Vi finner ingen registrert brukerkonto knyttet til deg i grunndataportalen med innlogging via HelseID.

Har du en eksisterende konto med brukernavn og passord kan du overføre denne brukeren til innlogging via HelseID.

Hvis du ikke har en brukerkonto kan du velge å opprette en ny. Det er<br>også mye av grunndataportalen som kan brukes uten å ha en konto.

Overfør min eksisterende brukerkonto

**Opprett ny brukerkonto** 

STEG 4

Les igjennom og skriv inn ditt tidligere benyttede brukernavn/passord

## norskhelsenett

#### Logg inn med bruker som skal overføres

Du vil nå få muligheten til å overføre dine tilganger på grunndataportalen fra din eksisterende brukerkonto til personlig innlogging med HelseID.

Etter overføringen vil du ikke lenger kunne logge inn med brukernavn og passord, og du må benytte innlogging med HelseID.

Hvis brukernavn og passord brukes av et fagsystem vil den fremdeles<br>kunne brukes mot API-ene våre for å hente informasjon fra våre registre.

Tilgangene på brukerkontoen kan kun overføres til én person. Om flere har brukt samme brukernavn og passord må andre opprette ny brukerkonto hvis de fortsatt har behov for å logge inn.

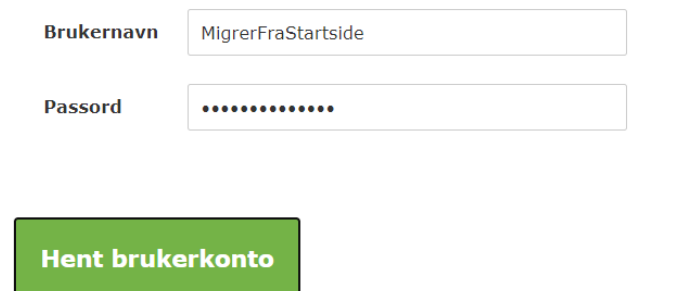

# STEG 5

Velg «Gå videre, overfør brukerkonto»

### norskhelsenett

#### Logg inn med bruker som skal overføres

Du vil nå få muligheten til å overføre dine tilganger på grunndataportalen fra din eksisterende brukerkonto til personlig innlogging med HelseID.

Etter overføringen vil du ikke lenger kunne logge inn med brukernavn og passord, og du må benytte innlogging med HelseID.

Hvis brukernavn og passord brukes av et fagsystem vil den fremdeles<br>kunne brukes mot API-ene våre for å hente informasjon fra våre registre.

Tilgangene på brukerkontoen kan kun overføres til én person. Om flere har brukt samme brukernavn og passord må andre opprette ny brukerkonto hvis de fortsatt har behov for å logge inn.

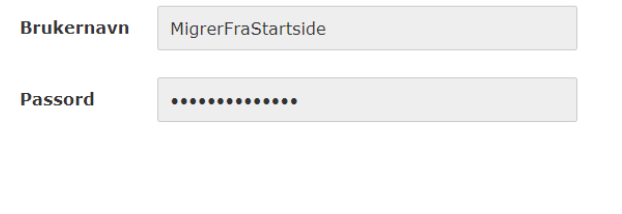

Gå videre, overfør brukerkonto

# STEG 6

### Legg inn dine kontaktopplysninger

- o Vi trenger din korrekte kontaktinformasjon for å ta kontakt ved behov, og til å sende ut viktig informasjon. **Bruk en e-post du benytter i jobbsammenheng**
- o **Ditt fødselsnummer brukes kun til å identifisere deg**, og er kun synlig for deg selv og for NHNs kundesenter dersom du trenger bistand med din konto

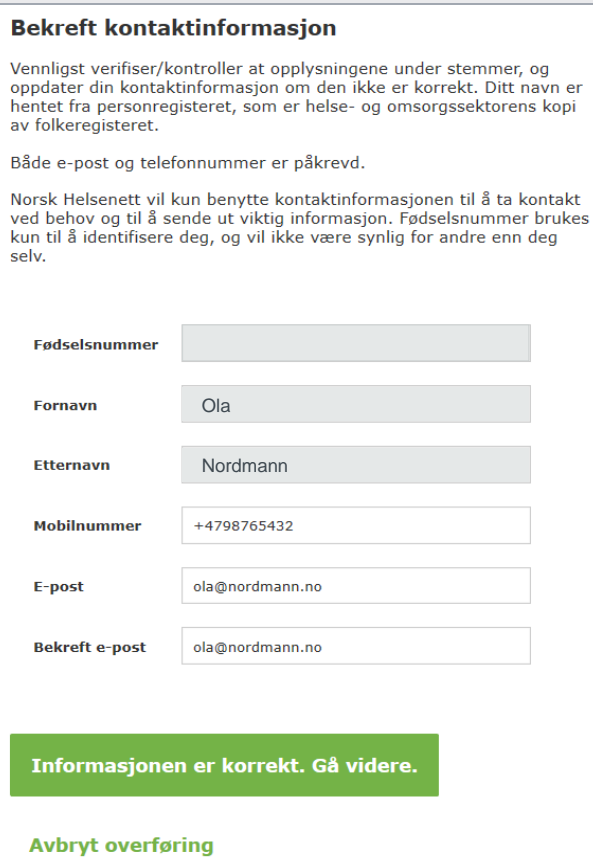

STEG 7

Kryss av for at du har lest og forstått informasjonen for deretter å bekrefte og fullføre overføring til HelseID.

# norskhelsenett

#### **Dine tilganger**

Ved å bekrefte og fullføre overføringen vil dine rettigheter, virksomhetstilknytninger og kontaktinformasjon overføres til en brukerkonto tilknyttet ditt fødselsnummer.

- · Etter fullført overføring må HelseID benyttes for innlogging.
- · Brukerkontoen MigrerFraStartside kan ikke brukes til pålogging
- · Rettighetene tilknyttet brukerkontoen MigrerFraStartside kan ikke overføres til andre personer
- · Om brukerkontoen MigrerFraStartside benyttes av et fagsystem som henter data fra Grunndata vil dette ikke påvirkes.

Jeg har lest og forstått informasjonen

Bekreft og fullfør overføring til HelseID

**Avbryt** 

# STEG 8

Etter fullført overføring må du logge inn på nytt via HelseID

### **Overføring vellykket**

Overføringen var vellykket!

Du må nå logge inn med HelseID på nytt for å bruke<br>Grunndataportalen. Fremover logger du inn ved å trykke på "Logg inn med HelseID" fra startsiden.

Logg inn med HelseID til din nye brukerkonto

# KONTAKTINFORMASJON

Telefon: 24 20 00 00 E-post: **[kundesenter@nhn.no](mailto:kundesenter@nhn.no)** Web: [www.nhn.no](http://www.nhn.no/)

Norsk Helsenett SF Postboks 6123 7435 TRONDHEIM